## **Rittal - The System.**

Faster - better - worldwide.

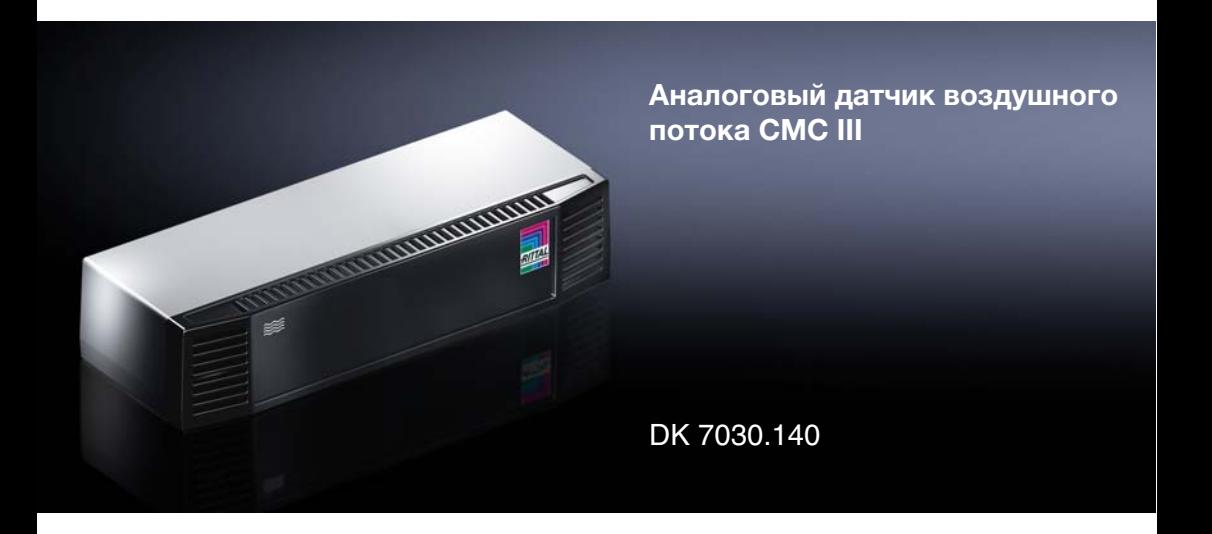

**Руководство по установке и краткое руководство по эксплуатации**

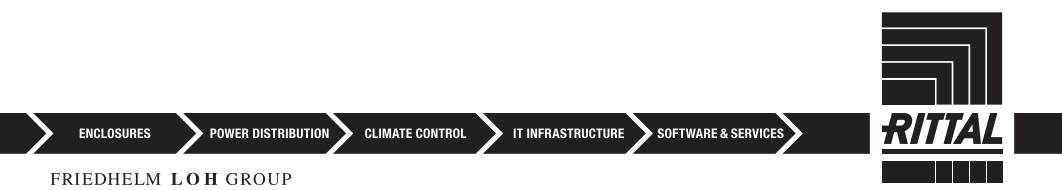

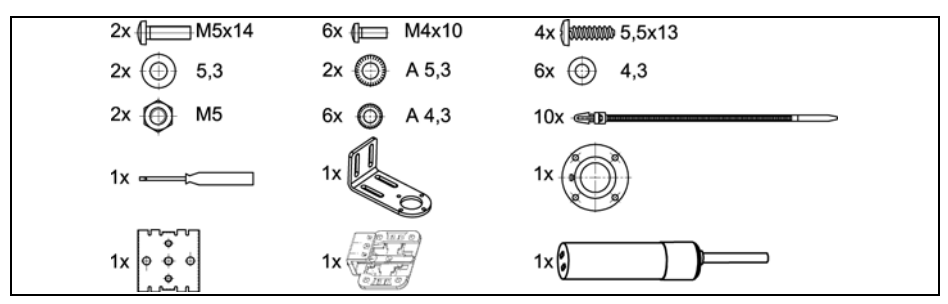

<span id="page-1-0"></span>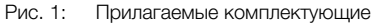

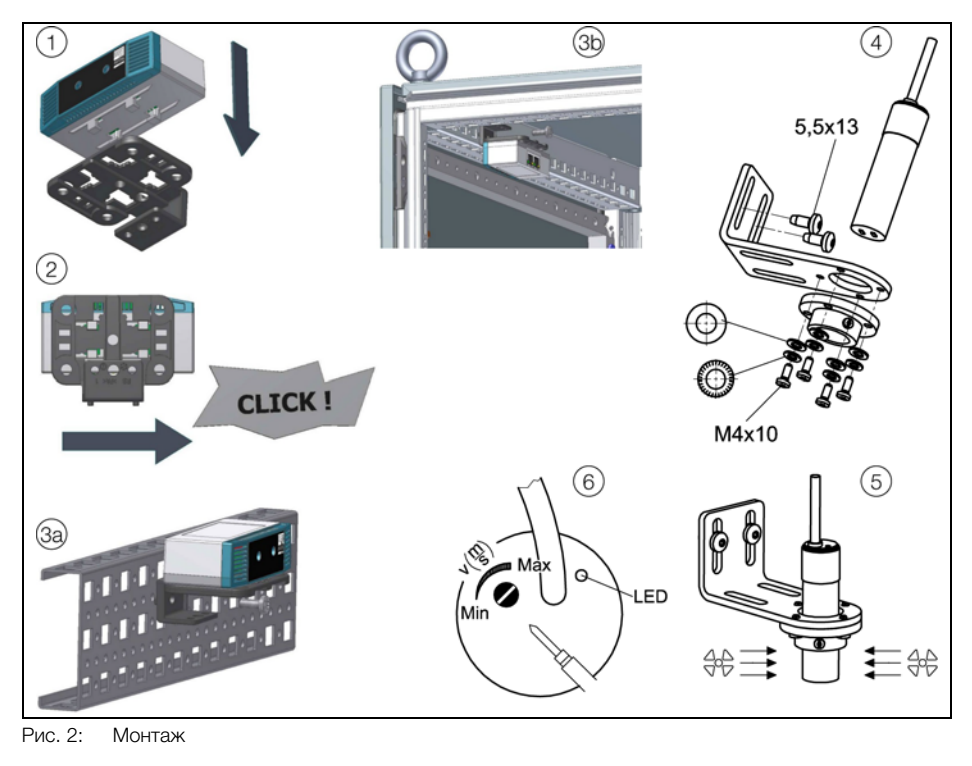

<span id="page-1-1"></span>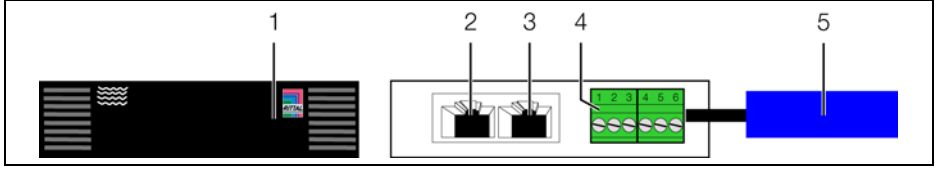

<span id="page-1-2"></span>Рис. 3: Элементы индикации, штекеры и разъемы

#### <span id="page-2-1"></span>**1 Указания к документации**

Данное руководство по установке и краткое руководство по эксплуатации предназначено для квалифицированного персонала и содержит только важнейшую информацию по монтажу, установке и функциям аналогового датчика воздушного потока CMC III (далее датчик воздушного потока).

#### <span id="page-2-4"></span>**1.1 Сопутствующие документы**

Руководство по монтажу, установке и эксплуатации аналогового датчика воздушного потока CMC III.

Руководство доступно на сайте www.rittal.ru и содержит подробную информацию для пользователя и технические характеристики датчика воздушного потока, в частности:

- Прочие возможности монтажа
- Функции
- Возможности конфигурирования
- Детальные указания по эксплуатации
- Устранение ошибок

#### <span id="page-2-2"></span>**2 Меры безопасности**

- Монтаж, установка и обслуживание датчика воздушного потока должны производиться исключительно обученными специалистами.
- Корпус датчика воздушного потока открывать нельзя.
- Не допускается контакт датчика воздушного потока с водой, агрессивными или легковоспламеняющимися газами или парами.
- Датчик воздушного потока может эксплуатироваться только при определенных условиях окружающей среды (см. раздел [3.4](#page-2-0)).

#### <span id="page-2-3"></span>**3 Описание продукта**

#### **3.1 Описание функций**

Датчик воздушного потока контролирует скорость воздушного потока внутри шкафа, например, с целью определения степени загрязнения фильтрующей прокладки вентилятора. Он передает на подключенный CMC III PU сигнал об измеренной скорости потока. Датчик воздушного потока имеет код опознавания, с помощью которого он автоматически опознается CMC III PU.

#### **3.2 Использование согласно назначению**

Аналоговой датчик воздушного потока CMC III служит исключительно для измерения скорости воздушного потока внутри шкафа. Его следует использовать только совместно с CMC III PU. Использование в других целях не соответствует его прямому назначению.

#### **3.3 Комплект поставки**

- Аналоговый датчик воздушного потока CMC III
- Прилагаемые комплектующие (см. рис. [1\)](#page-1-0)
- Руководство по установке и краткое руководство по эксплуатации

#### <span id="page-2-0"></span>**3.4 Условия работы**

Датчик воздушного потока можно эксплуатировать только при следующих условиях:

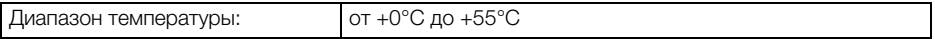

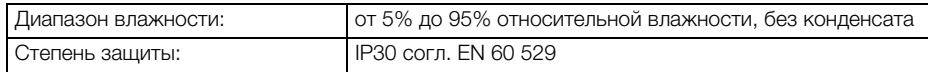

#### <span id="page-3-0"></span>**4 Монтаж**

#### **4.1 Указания по монтажу**

Монтаж датчика воздушного потока производится согласно рис. [2](#page-1-1).

#### <span id="page-3-1"></span>**5 Установка и обслуживание**

#### **5.1 Элементы управления и индикации**

Элементы управления и индикации показаны на рис. [3](#page-1-2).

#### **Обозначения на рис. [3](#page-1-2)**

- 1 Многофункциональный индикатор статуса
- 2 Подключение CAN-Bus
- 3 Подключение CAN-Bus
- 4 Универсальный интерфейс
- 5 Сенсор с кабелем

#### **5.2 Установка**

• Подключите три обозначенных цветом кабеля сенсора к универсальному разъему следующим образом (рис. [3](#page-1-2), поз. 4):

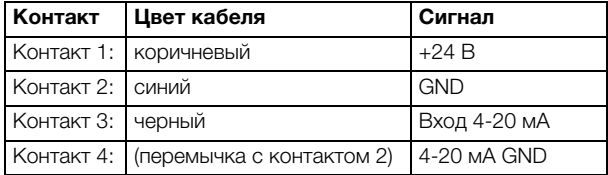

• Установите дополнительную перемычку между контактами 2 и 4 (4-20 мА GND).

- Установите сенсор в месте измерения.
- Соедините датчик воздушного потока кабелем CAN-Bus с CMC III PU или соседними элементами в шине CAN-Bus (рис. [3](#page-1-2), поз. 2, 3).

#### **Отображение изменения статуса:**

- Оба зеленых и оба красных индикатора на подключениях CAN-Bus начнут мигать.
- Многофункциональный индикатор Процессорного блока будет менять цвет зеленый оранжевый – красный.
- Многофункциональный индикатор на датчике воздушного потока будет мигать синим цветом.
- Нажмите на кнопку "C" на CMC III PU (раздастся первый звуковой сигнал) и удерживайте ее в нажатом состоянии 3 секунды до момента, пока не раздастся второй звуковой сигнал.

#### **Отображение изменения статуса индикаторами CAN-Bus:**

- Горение зеленым цветом: статус CAN-Bus "OK".
- Горение красным цветом: статус "ошибка" CAN-Bus.

#### **Отображение изменения статуса многофункциональным индикатором Процессорного блока:**

– Горение зеленым цветом: все подключенные по CAN-Bus устройства имеют статус "OK".

- Горение оранжевым цветом: как минимум одно подключенное по CAN-Bus устройство имеет статус "предупреждение".
- Горение красным цветом: как минимум одно подключенное по CAN-Bus устройство имеет статус "тревога".

#### **Отображение изменения статуса многофункциональным индикатором датчика воздушного потока:**

- Мигание синим цветом: передача данных по CAN-Bus.
- Мигание зеленым цветом: при изменении измеренного значения или не реже каждых 5 секунд.
- Мигание оранжевым цветом: датчик воздушного потока имеет статус "предупреждение". Быстрое мигание: измеряемая величина выше верхнего граничного значения. Медленное мигание: превышено нижнее граничное значение.
- Мигание красным цветом: датчик воздушного потока имеет статус "тревога". Быстрое мигание: измеряемая величина выше верхнего граничного значения. Медленное мигание: превышено нижнее граничное значение.
- Горение красным цветом: недействительное измеренное значение.

В случае неудачной установки см раздел [1.1](#page-2-4).

Указание:

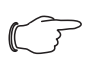

Соединительные кабели различной длины могут быть заказаны у компании Rittal.

#### **5.3 Настройки**

С помощью веб-сервера CMC III PU настраиваются и отображаются следующие параметры:

- Value: текущее измеренное значение потока [%]
- SetPtHighAlarm: верхнее граничное значение тревоги [%]
- SetPtHighWarning: верхнее граничное значение предупреждения [%]
- SetPtLowWarning: нижнее граничное значение предупреждения [%]
- SetPtLowAlarm: нижнее граничное значение тревоги [%]
- Hysteresis: задержка сообщения о статусе [%]
- Status: текущий статус датчика воздушного потока с учетом задержки

Необходимые обновления ПО: см. на www.rittal.ru или по запросу в сервис Rittal (см. раздел [6\)](#page-4-0).

#### <span id="page-4-0"></span>**6 Сервис**

По всем техническим вопросам просьба обращаться:

Тел.: +7 (495) 775 02 30 E-mail: info@rittal.ru Интернет: www.rittal.ru

В случае рекламаций или необходимости сервиса просьба обращаться: Тел.: +7 (495) 775 02 30 E-mail: service@rittal.ru

**RU**

# **Rittal - The System.**

### Faster - better - worldwide.

- Корпуса
- Электрораспределение
- Контроль микроклимата
- IT-инфраструктура
- ПО и сервис

ООО "Риттал" Россия 125252 г. Москва, ул. Авиаконструктора Микояна, д. 12 (4-й этаж) Тел.: +7 (495) 775 02 30 Факс: +7 (495) 775 02 39 E-mail: info@rittal.ru • www.rittal.ru

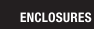

 $\cdot$  power distribution  $\overline{\phantom{a}}$ **CLIMATE CONTROL** 

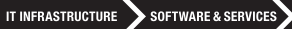

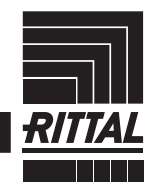

FRIEDHELM LOH GROUP